## What Version of Office do I Have?

- Open any Office program such as Word, Excel, or Powerpoint.
- 2. Click the file tab
- 3. Choose Account
- 4. See your product information on the right

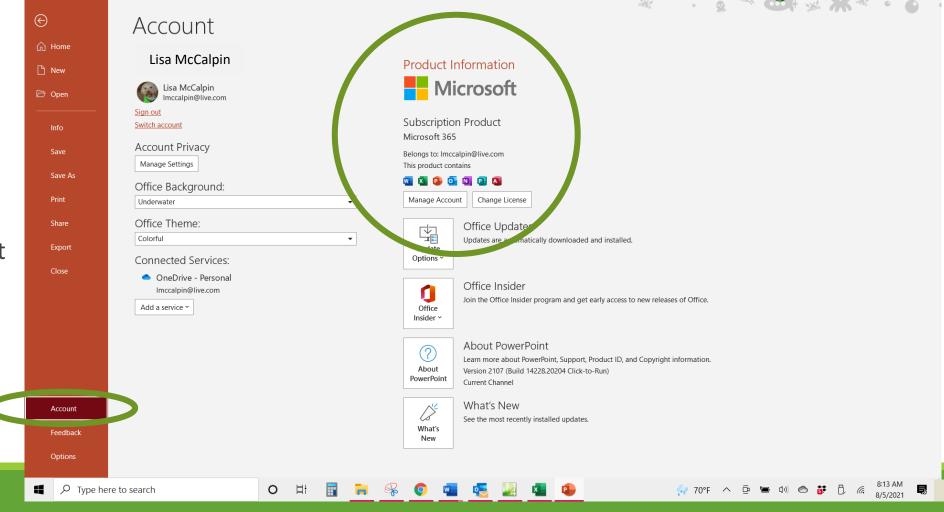

Presentation1 - PowerPoint

## What Version of Office do I Need?

## Microsoft 365

- Annual or monthly, Personal or Family subscription options
- Word, Excel, PowerPoint, Access OneNote, Outlook, Publisher
- 1 TB OneDrive storage/person
- Works on Windows, macOS, iOS, Android

## Office Home & Student 2019

- · One-time purchase
- Use on one PC/Mac
- Word, Excel, PowerPoint

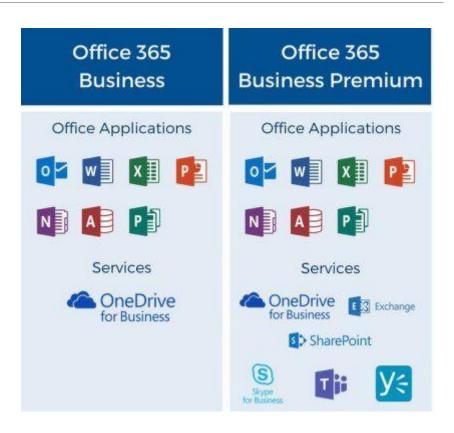